# micro:bitによるプログラミング(1) ~iPadからの利用~

## 担当:高橋参吉(NPO法人 学習開発研究所)

引用・参考文献

高橋参吉、喜家村奨、稲川孝司:micro:bitで学ぶプログラミング ブロック型から JavaScriptそしてPythonへ、コロナ社、(2019.9).

## Apple Store からのアプリのダウンロード

- ■Apple Storeで、「micro:bit」で検索し、ダウン ロードする(右図)。
- ■ダウンロードしたアプリを開くと、右図の左画 面が表示される。
- ■「Create Code」を選択すると、「micro:bit」の ホーム画面が表示される。
- ■「マイプロジェクト」から、「新しいプロジェクト」 を選択する。
- ■「プロジェクトを作成する」ダイアログで、プロ グラムの名前をつけて、「作成」をクリックする。 名前をつけていない場合は、「題名未設定」となる。

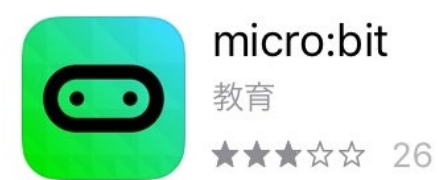

Choose micro:bit

**Monitor and Control** 

**Create Code** 

Flash

Ideas

micro:bit

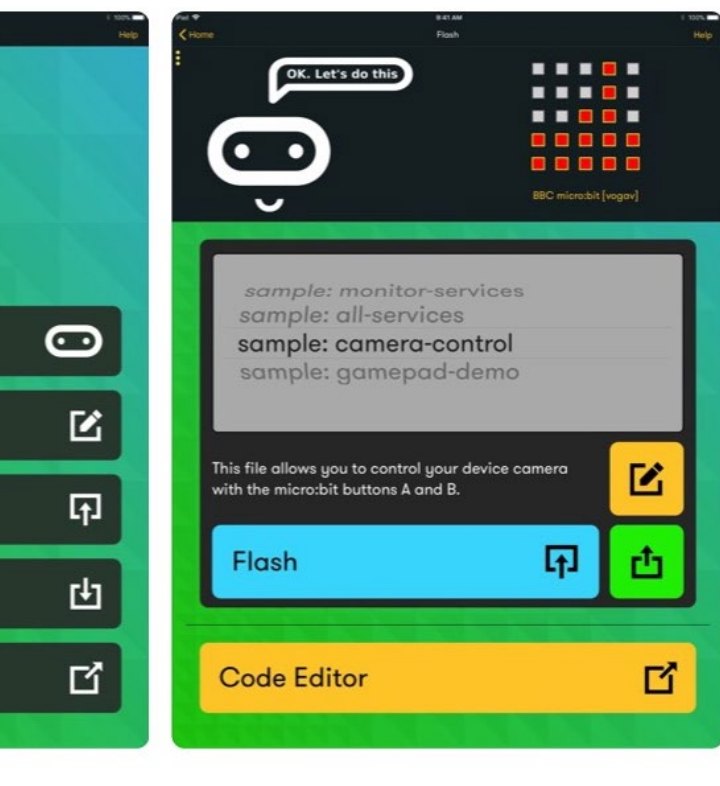

開く

Create Code画面 (Code Editor)

■右のようなCode Editorが 表示される。

■左:シミュレータ画面 ■中:ツールボックス ■右:プログラミングエリア

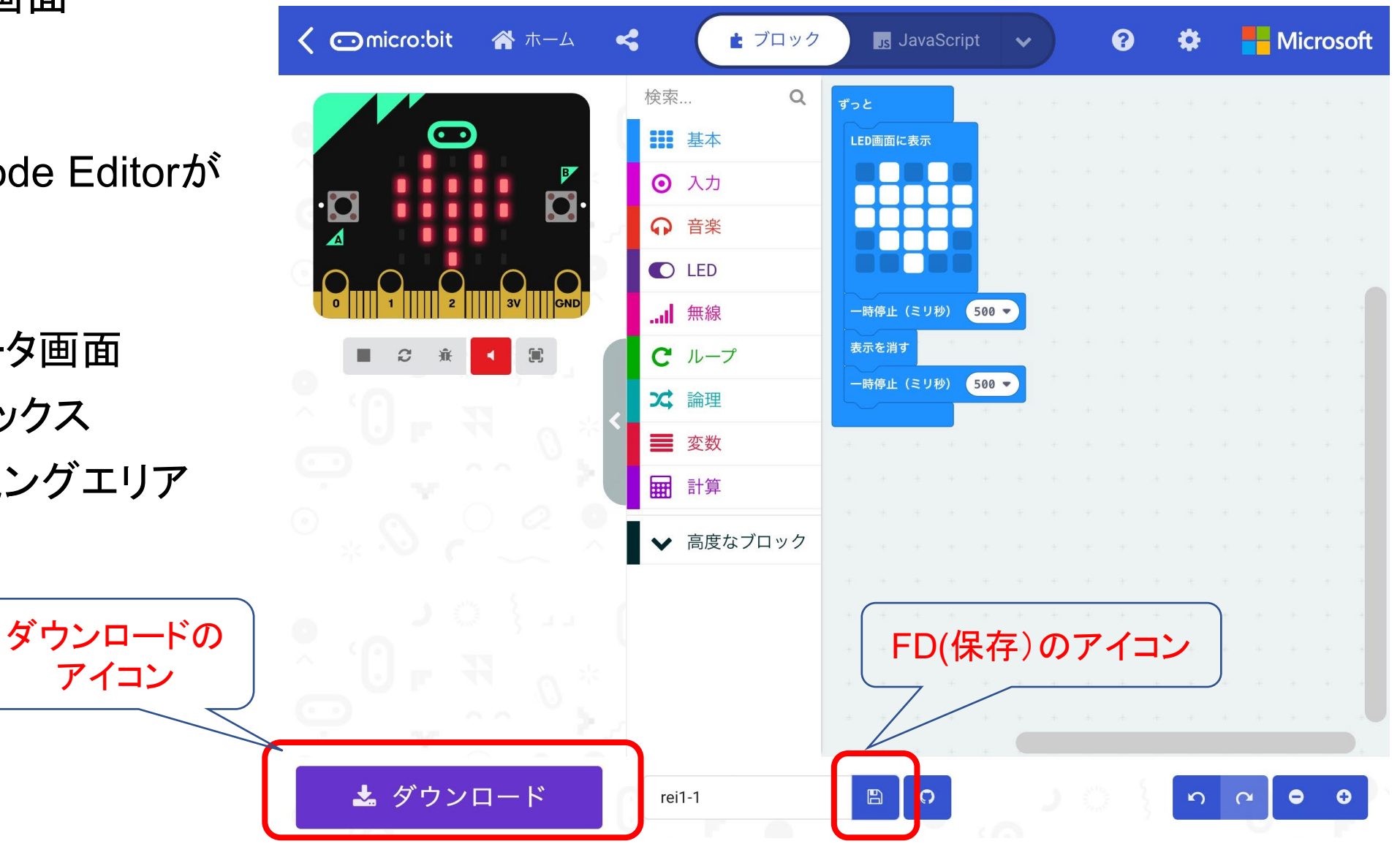

## シミュレータ画面の非表示と画面の向き

### 横向き

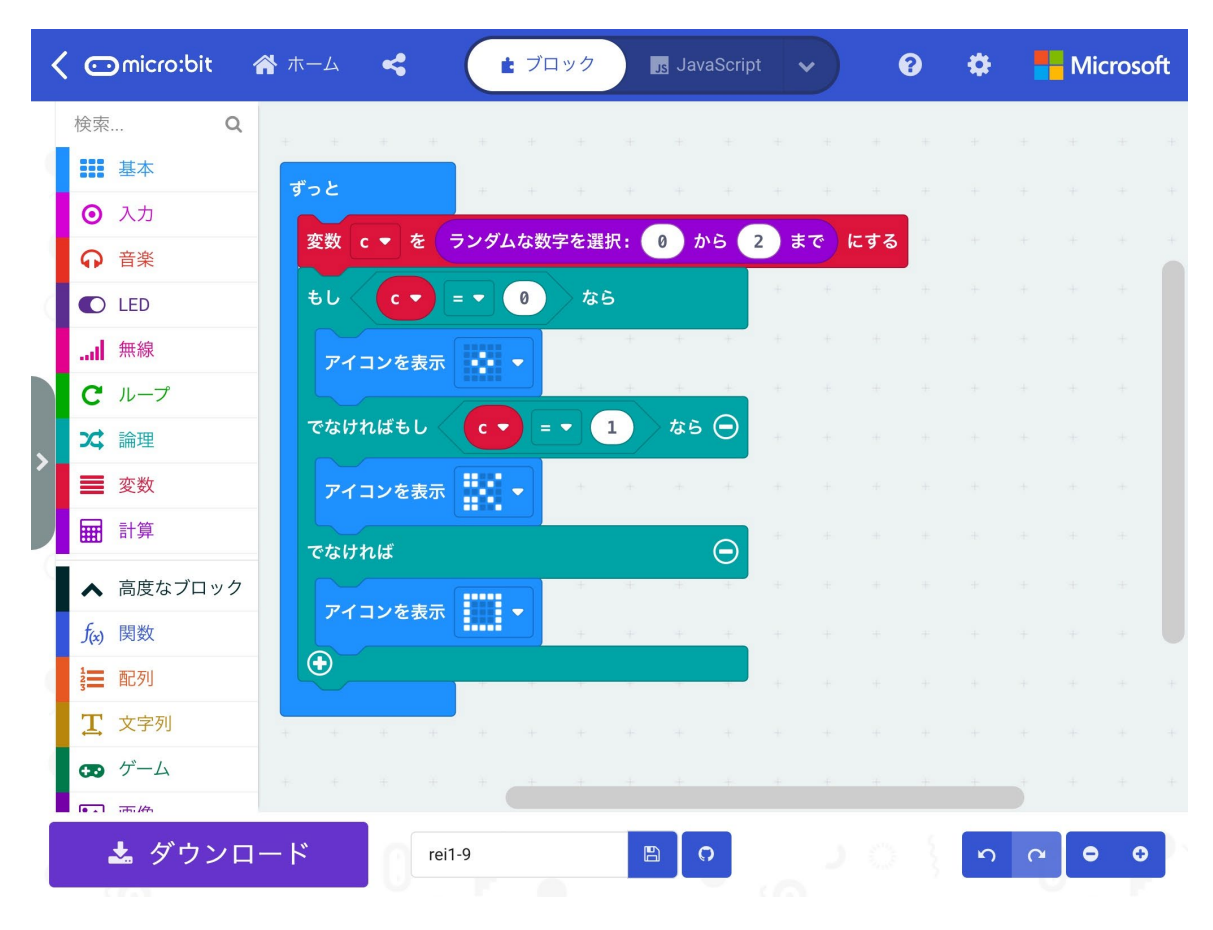

#### 縦向き(右下にシミュレータ画面が表示)

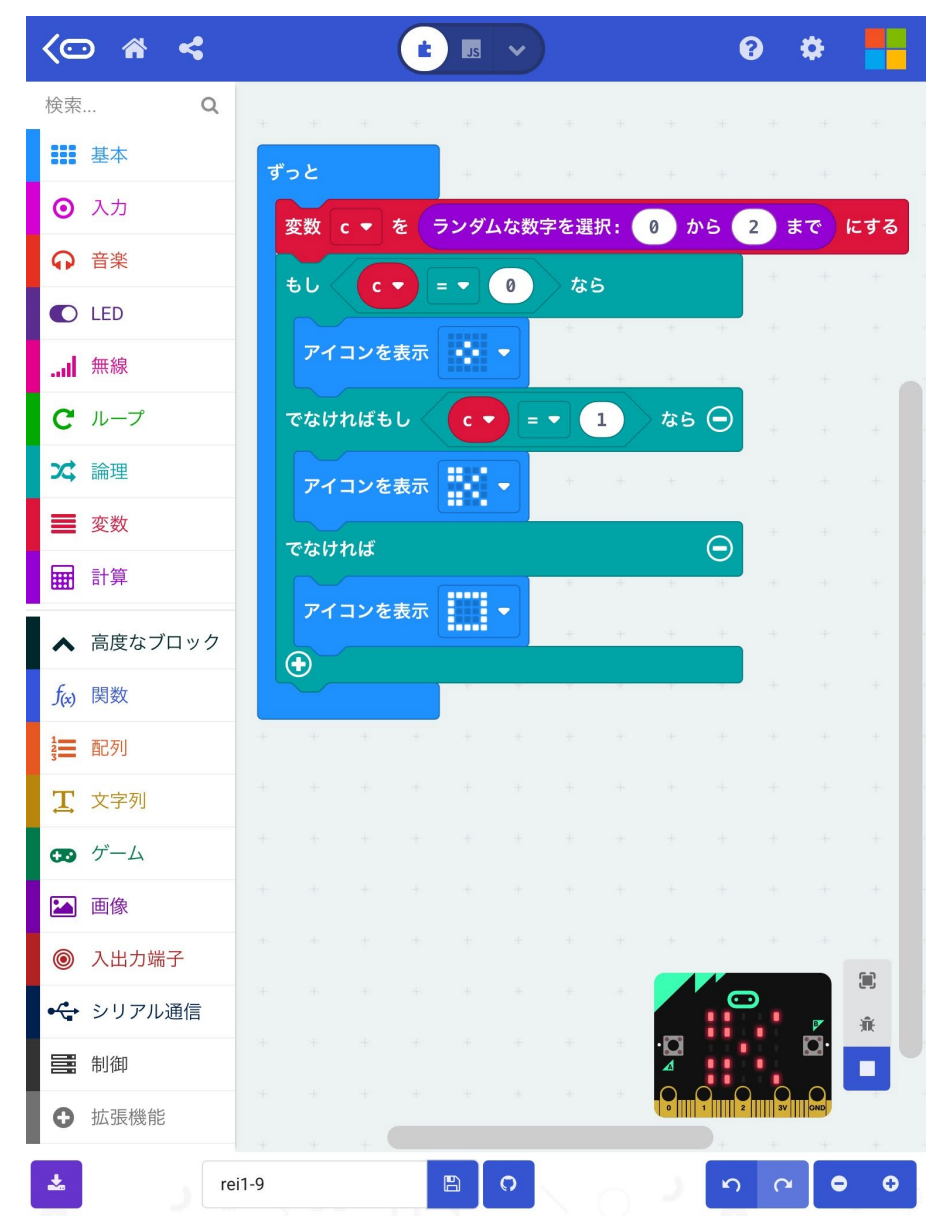

## iPadとmicro:bitのペアリング

iPadとmicro:bitのペアリングは、以下の手順で、指示に従って行う。

- micro:bitアプリの「Choose micro:bit」ボタンをタッチすると、ペアリング画面になる。
- はじめての場合、「Pair a new micro:bit」を選択する。
- 「A+B+RESET」ボタンを押すと、アニメーションが表示されたのち、パターンが表示される。 表示されたパターンを入力すると、少し待つと、ペアリングが完了する。

失敗した時は、PCにUSB接続し、何かプログラムをダウンロードしてから、再度、iPadで行ってみる。

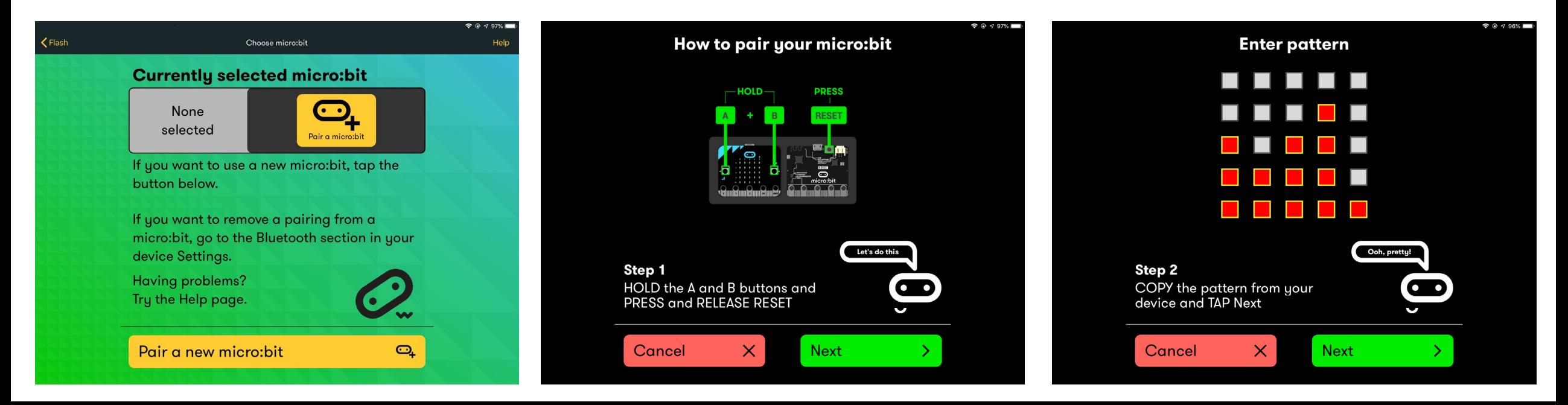

## プログラムの保存と保存先

- ■Create Code画面上でプログラムを保存する時は、「FD」のアイコンを選択する。
- プログラム(拡張子は「.hex」)に名前をつけて、micro:bitのアプリ領域に保存される。
- ■別の保存先に保存したいときは、左図「↑」のアイコンを押すと、「ファイルに保存」が表示さ れる。

> ファイルに保存」を選択すると、この図では[cloud drive][このiPad内][Google Drive]が表示されている。

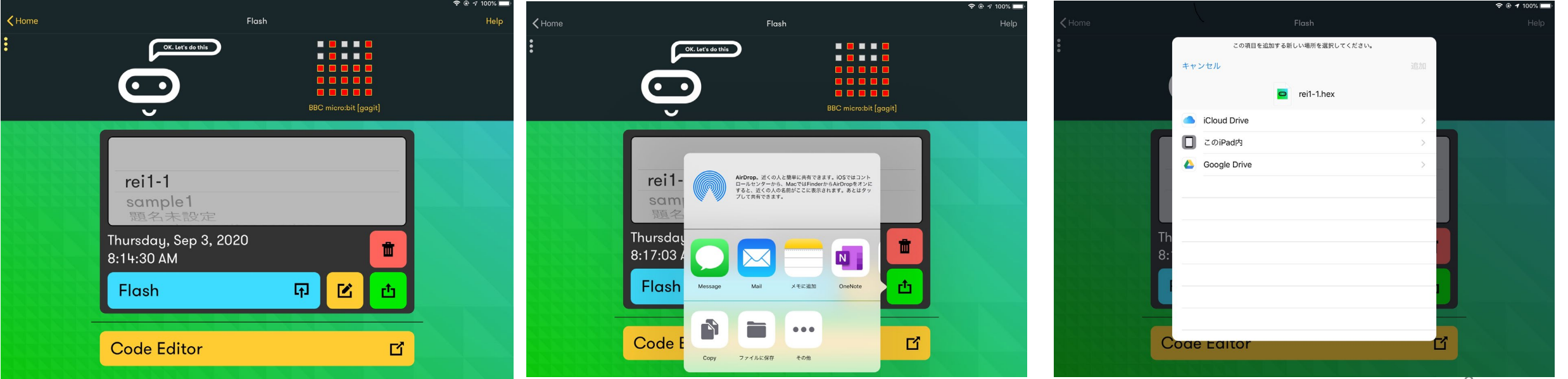

プログラムの読み込み

- ■micro:bitのアプリ領域に保存され たプログラムは、マイプロジェクト に、一覧で表示されている。 **>図では、「rei1-1」**
- ■別の保存先に保存したプログラム を読み込む時は、「読み込む」を選 択する。
	- 「読み込み」ダイアログが表示さ れ、ファイルの読み込み先を選択 し、さらに、「Choose File] -「ブラ ウズ」で、保存されている場所を 選択することができます。

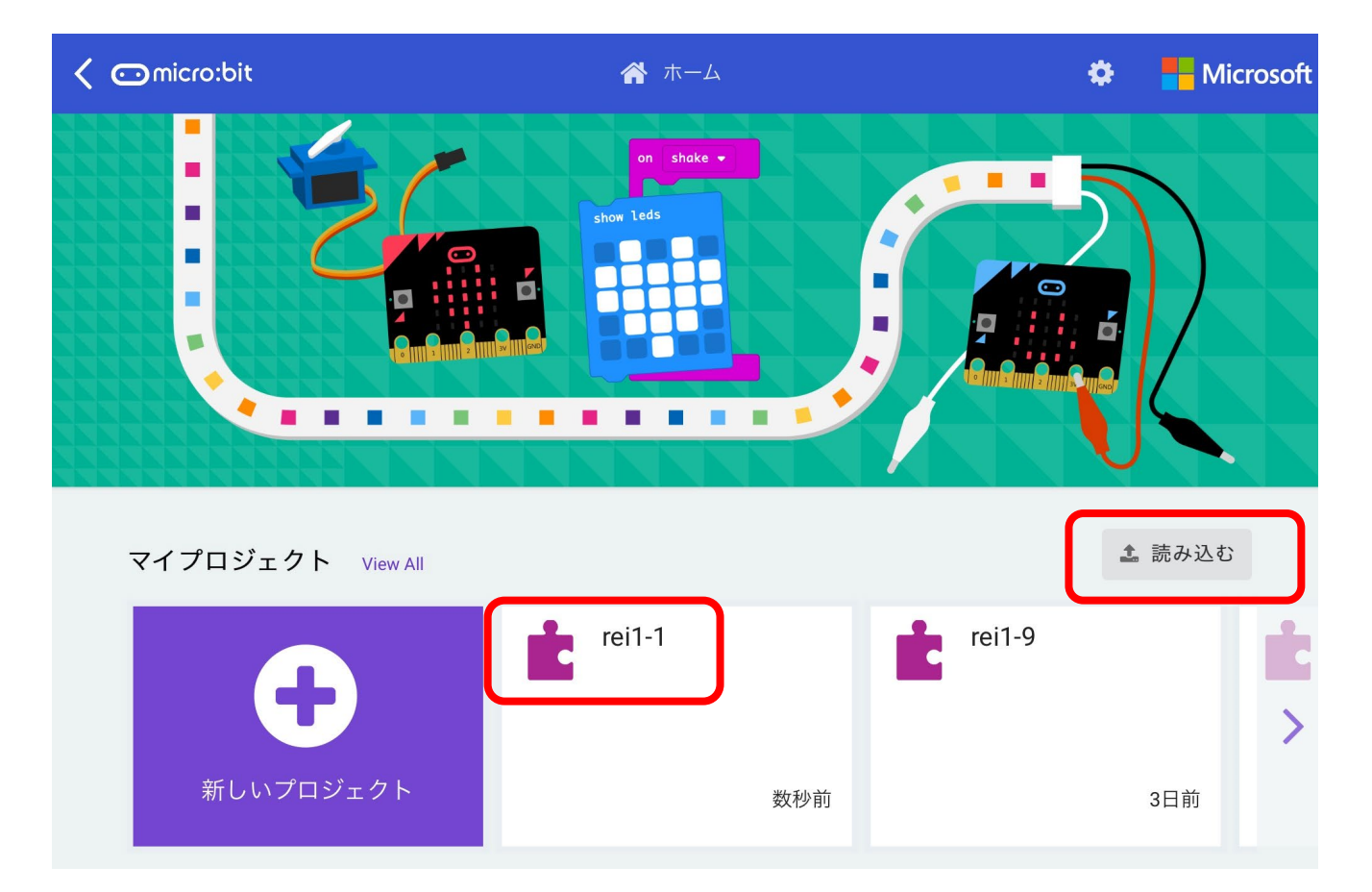

## プログラムのmicro:bitへのダウンロード

■Create Code画面上でプログラムをダウンロードする時は、「ダウンロード」のアイコンを選 択すると、ペアリングされた micro:bitを確認した後 、 プログラムがmicro:bitへ転送される。 ペアリングが完了していると、ダウンロードが開始され、転送が完了すると「OK]がでる。

■ペアリングができていない場合(図で「Continue」を押して、上手くいかない時)は、再度、 「A+B+RESET」でペアリングを行う。

ペアリングしたい「micro:bit」に、図のパターンと 同じパターンが表示されれば、ペアリングが完了する。

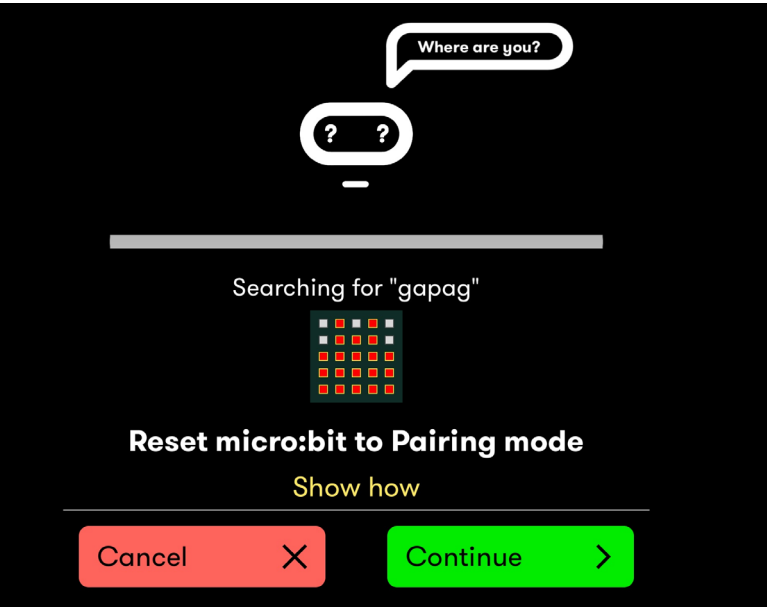

- ■2020年11月20日に、MakeCodeがmicro:bit v2対応版に変更になりました。
- 2020年11月23日公開版に、ブロック「入力」や「音楽」に、 micro:bit(v2)」が追加されています。
- ■2021年7月10日公開版(2021年版)では、拡張機能で「Datalogger」を検索すると、micro:bit(V2専 用)のデータロギング機能を追加できます。
- なお、古いMakeCodeは、下記から利用できます。

https://makecode.microbit.org/v3.0.17 MakeCodeの変更によるプログラムの変更はありません。

> 制作日:2020年9月11日 更新日:2020年11月22日 更新日:2021年8月23日